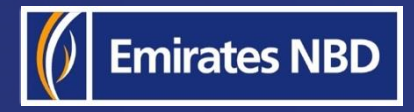

## l. HOW TO INITIATE A LOCAL CURRENCY PAYMENTbusinessONLINE –

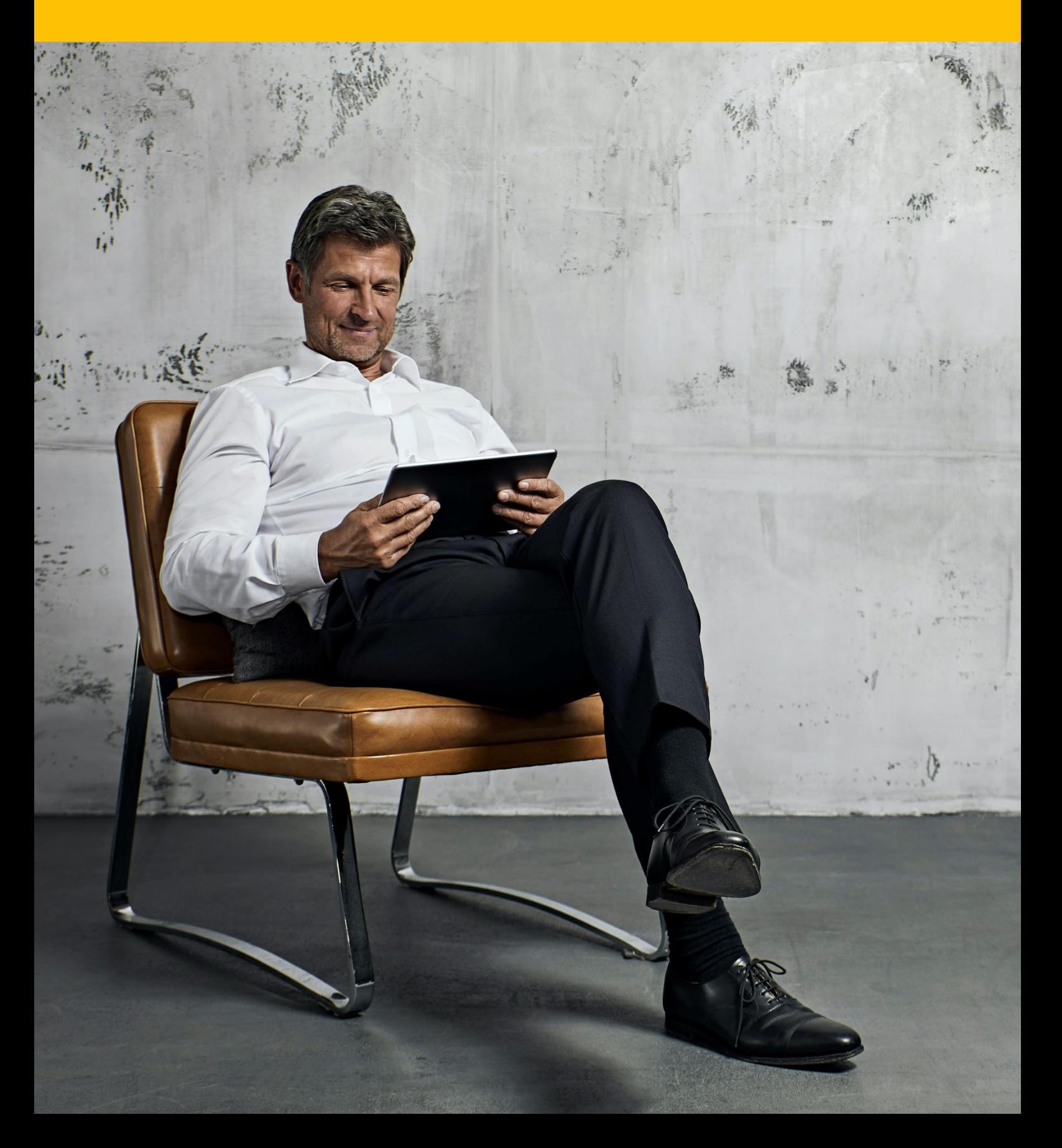

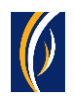

# HOW TO INITIATE A LOCAL CURRENCY PAYMENT

### ▪ Login to **businessONLINE**

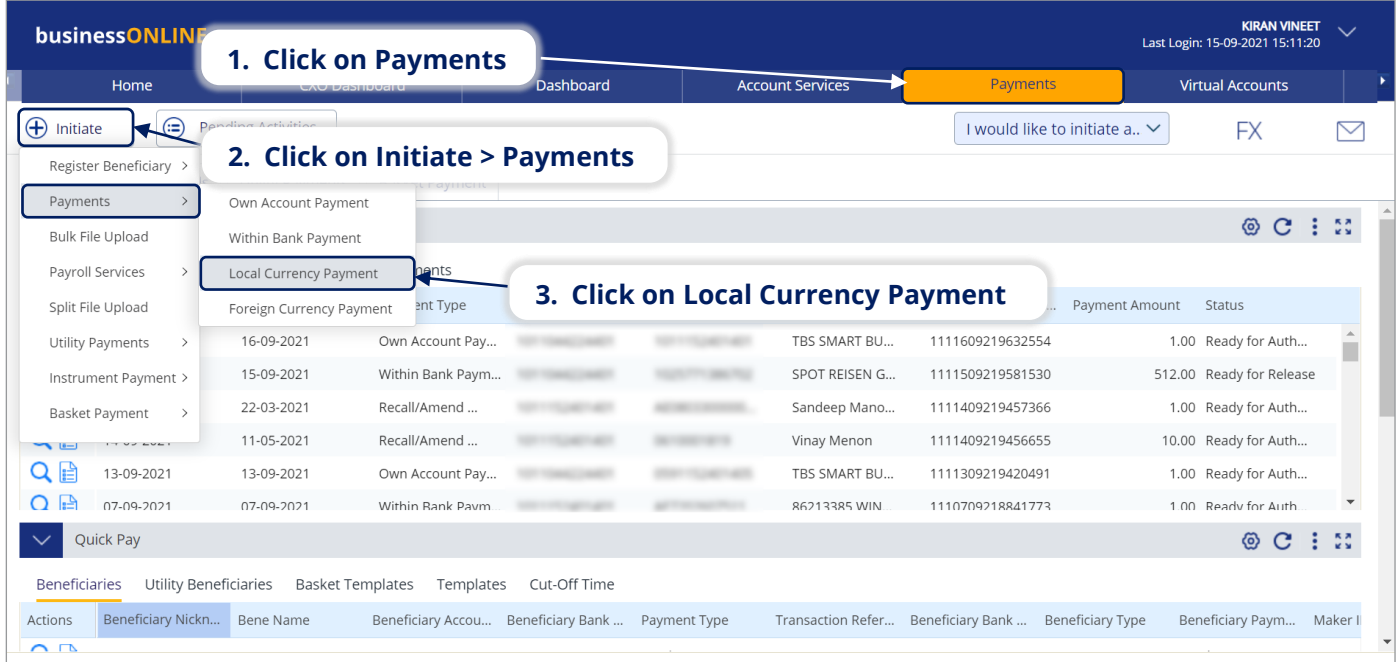

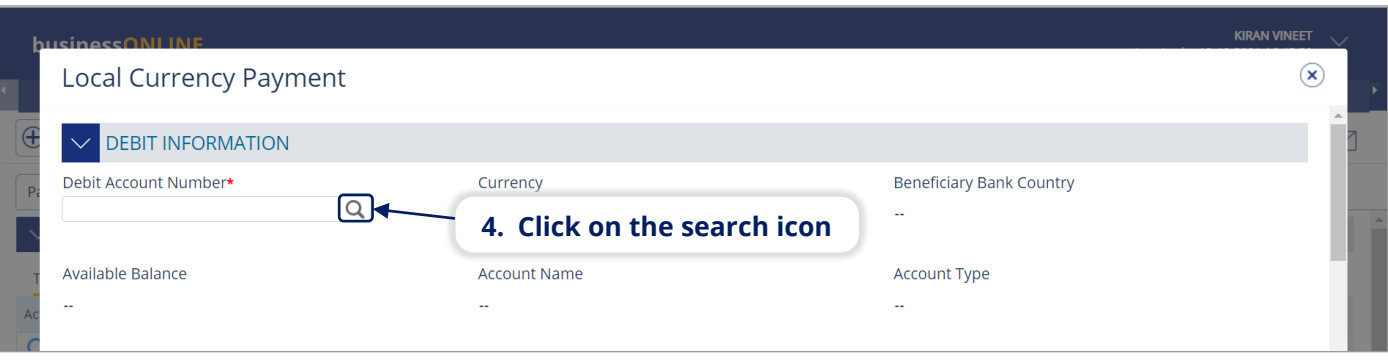

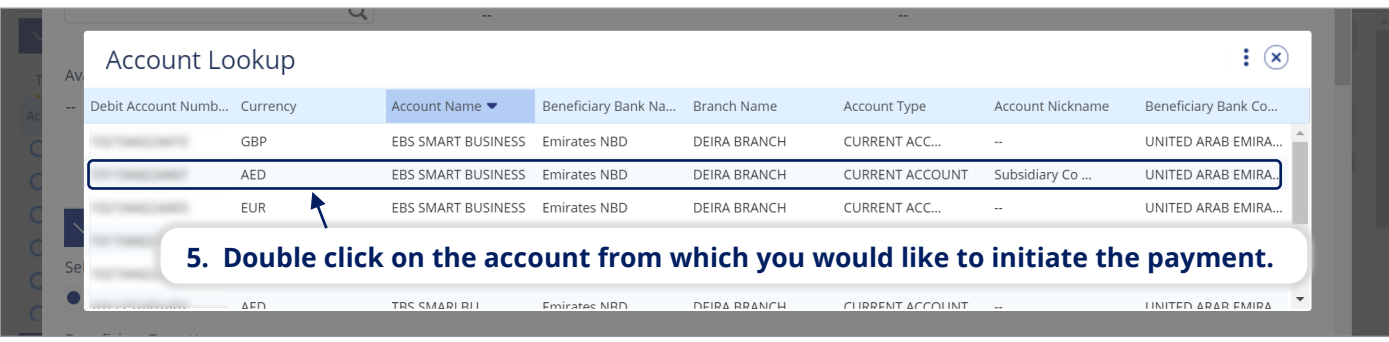

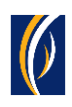

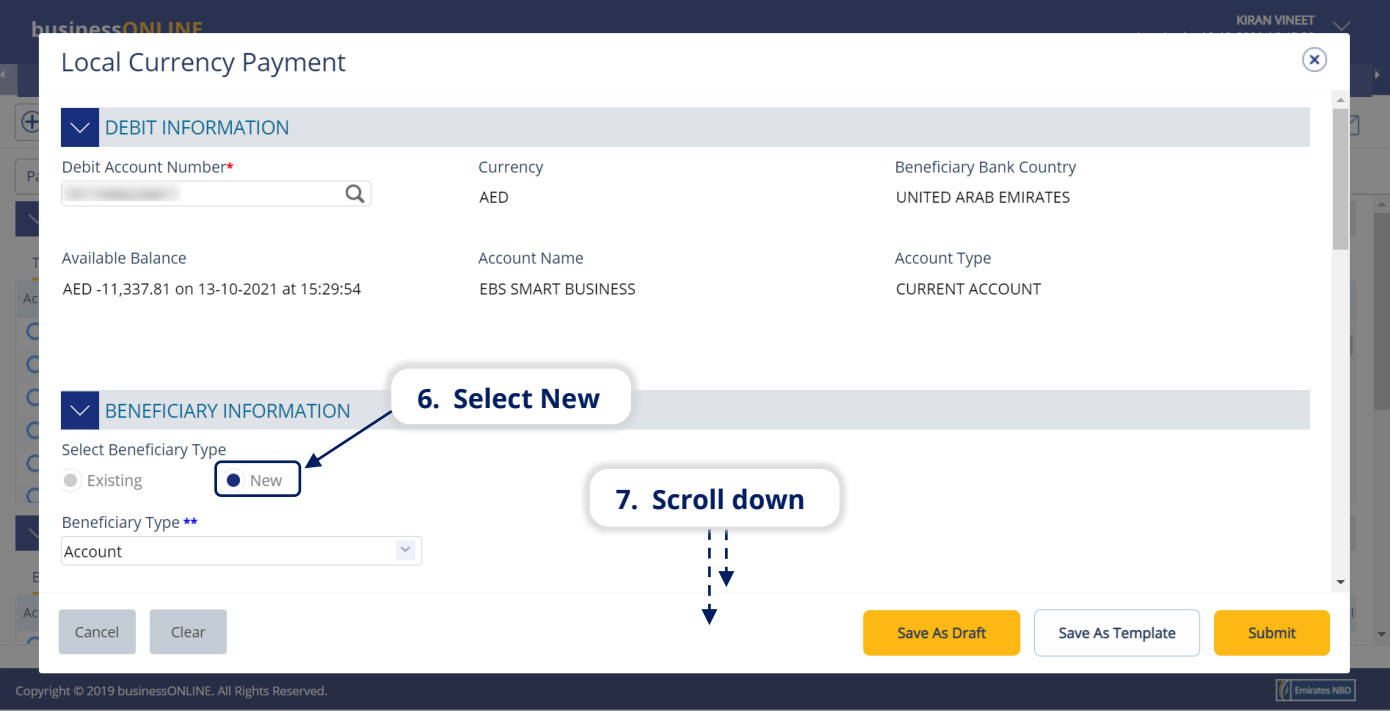

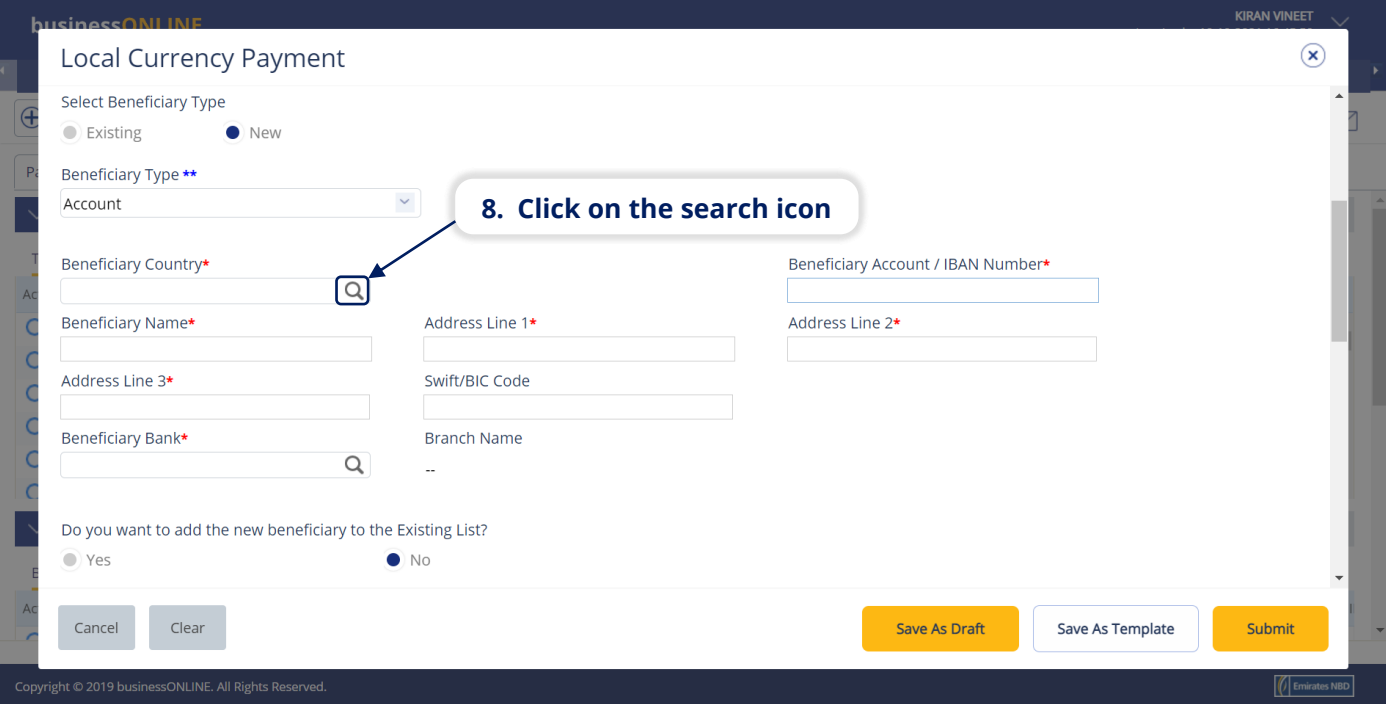

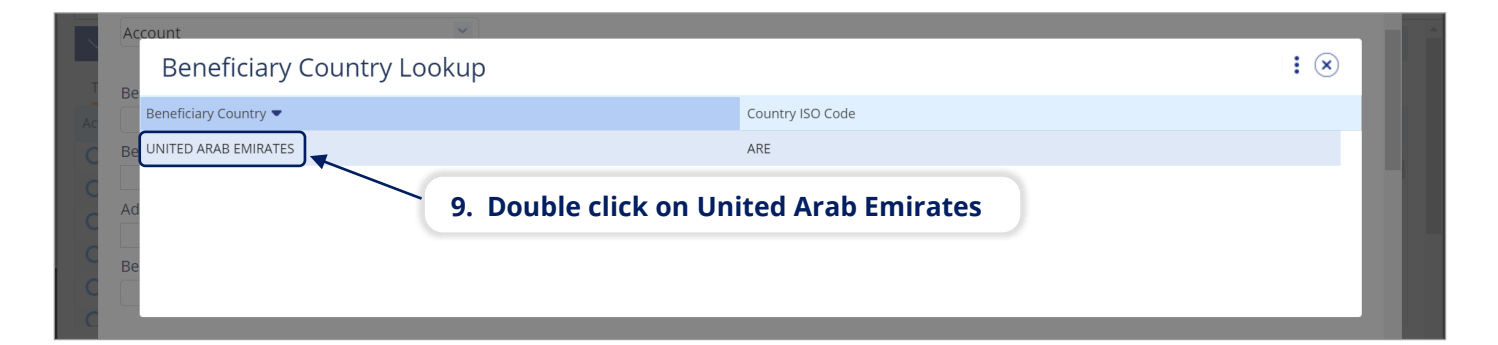

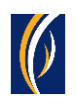

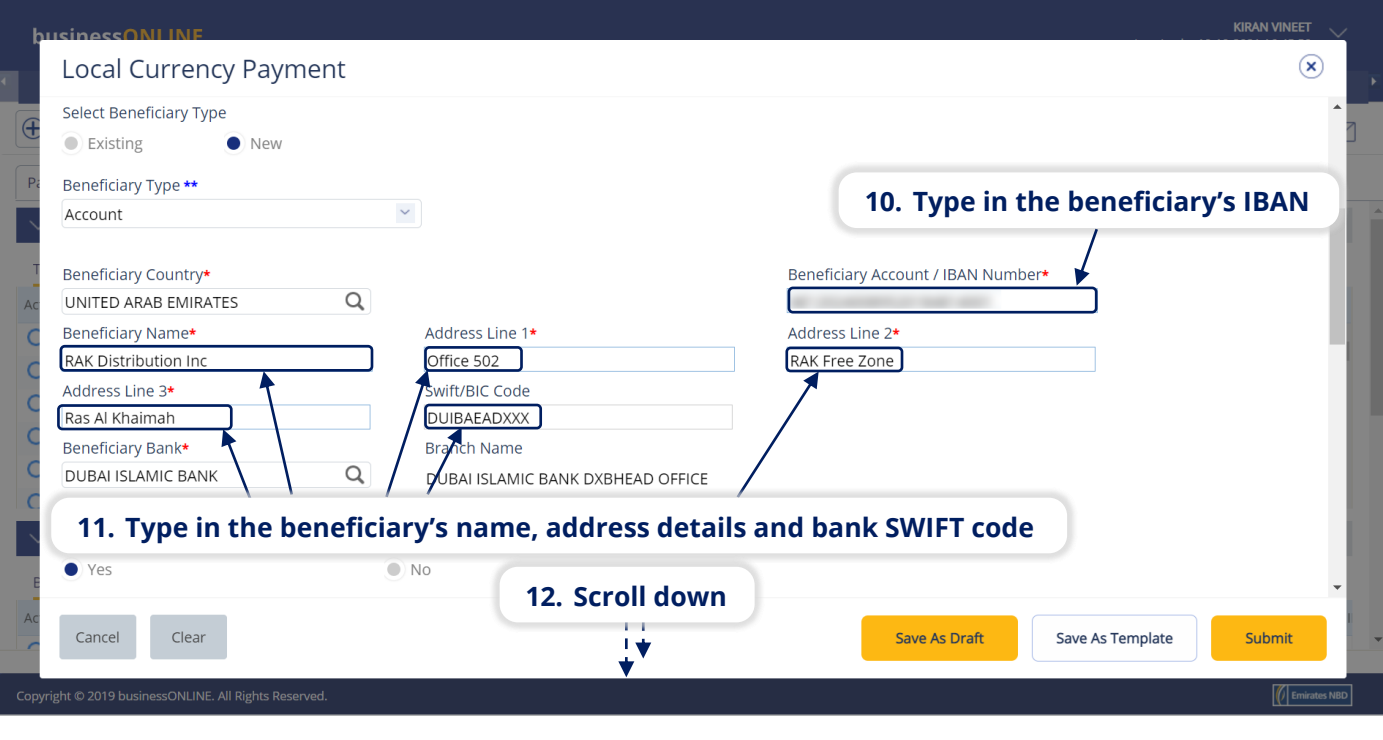

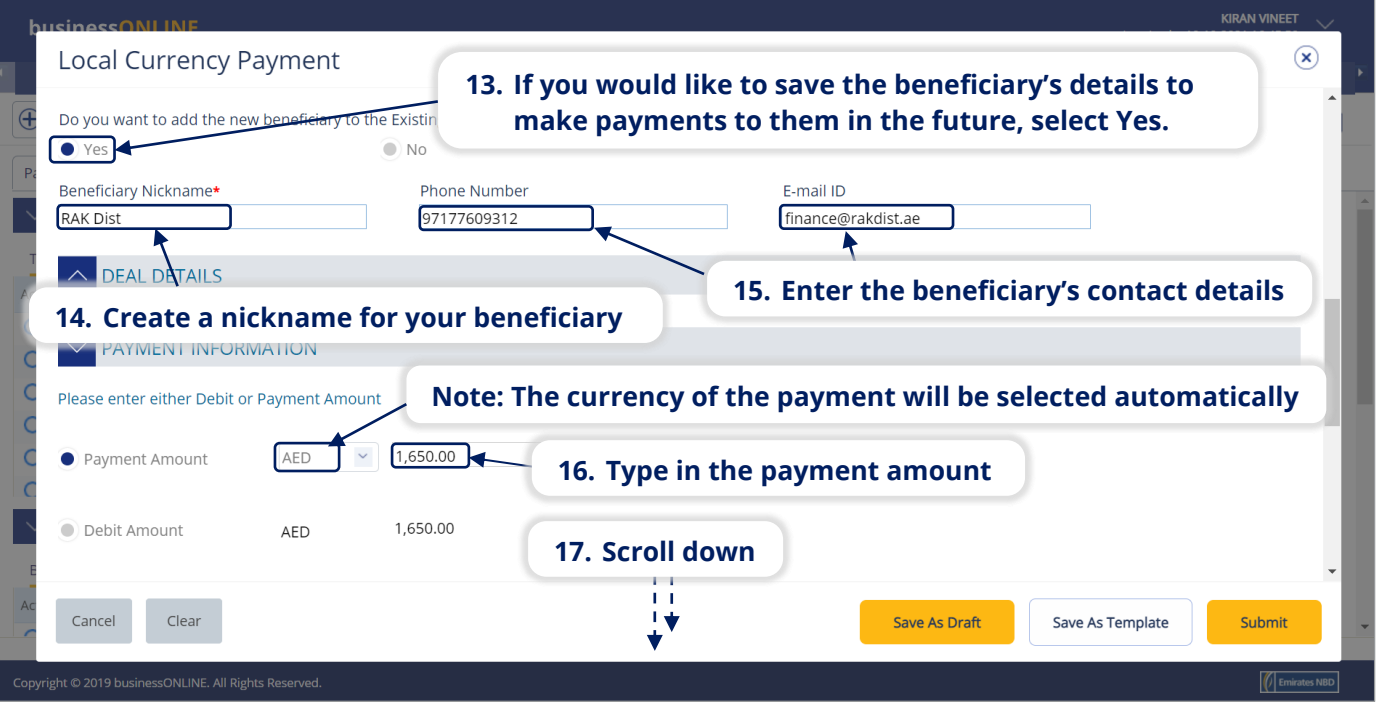

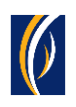

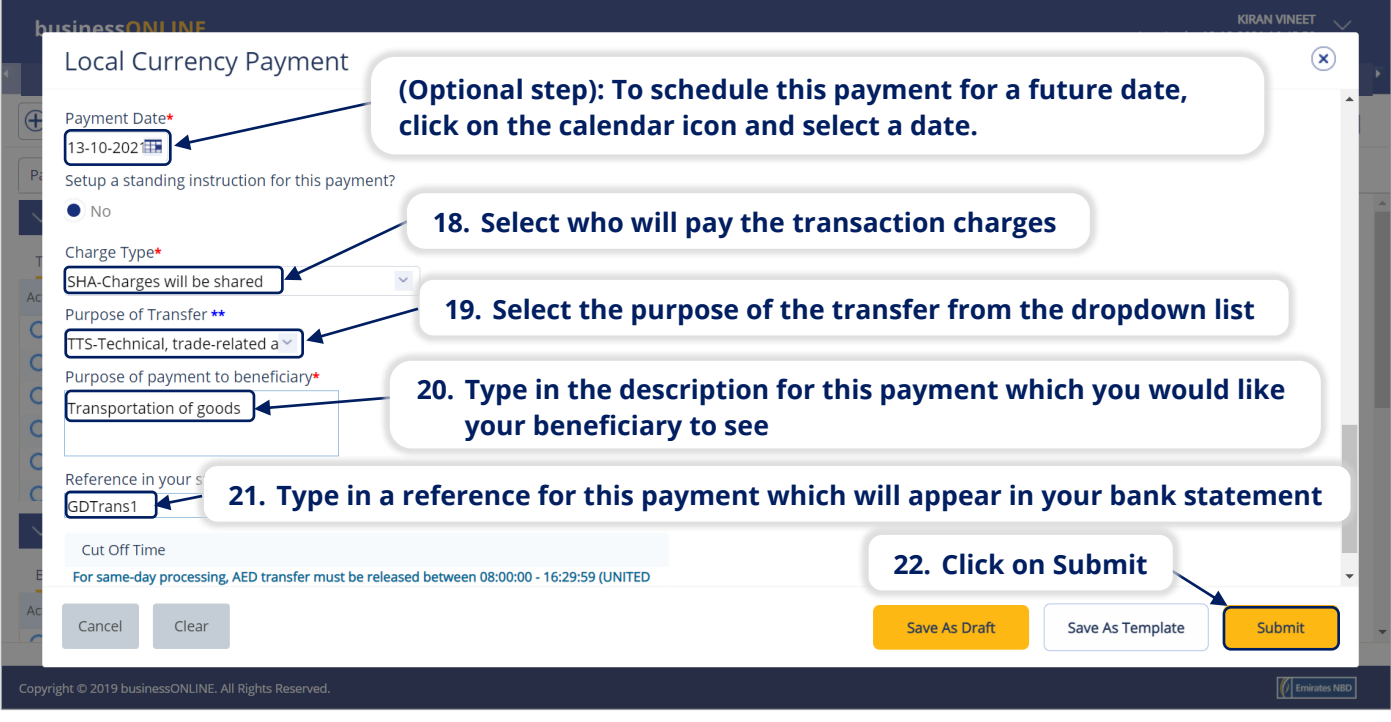

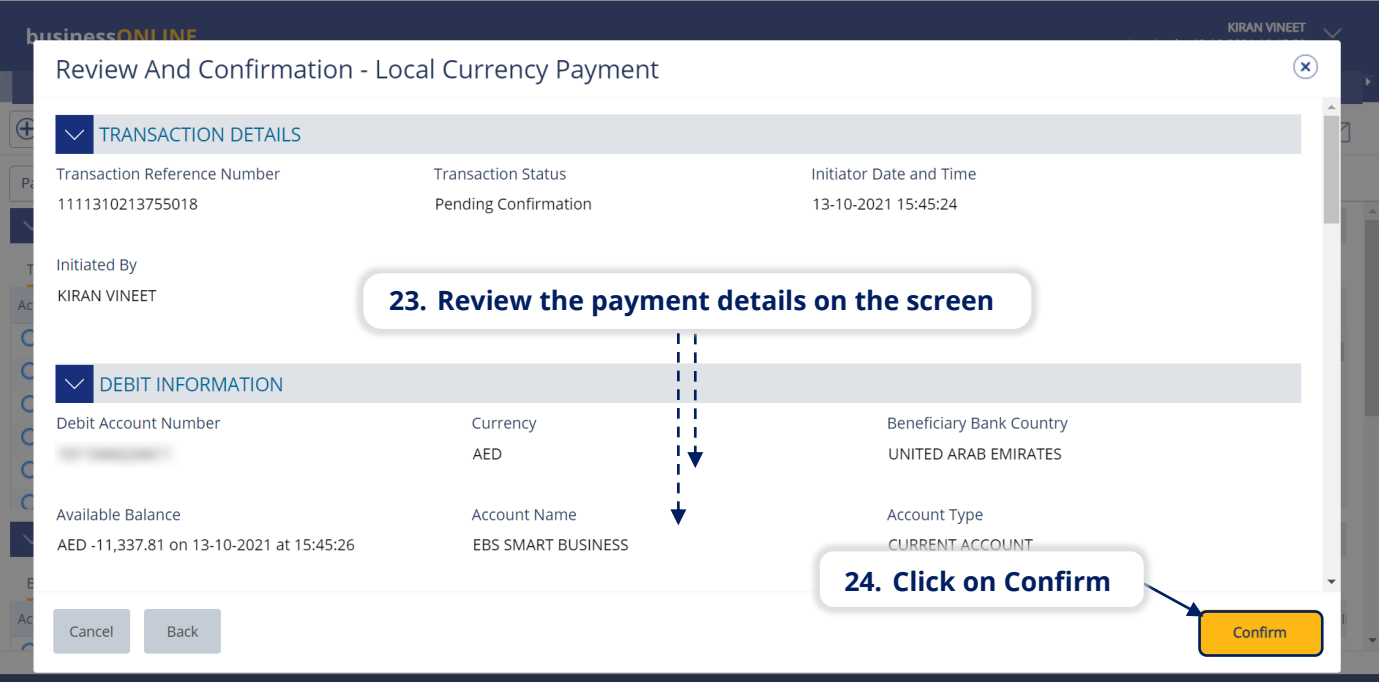

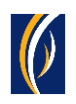

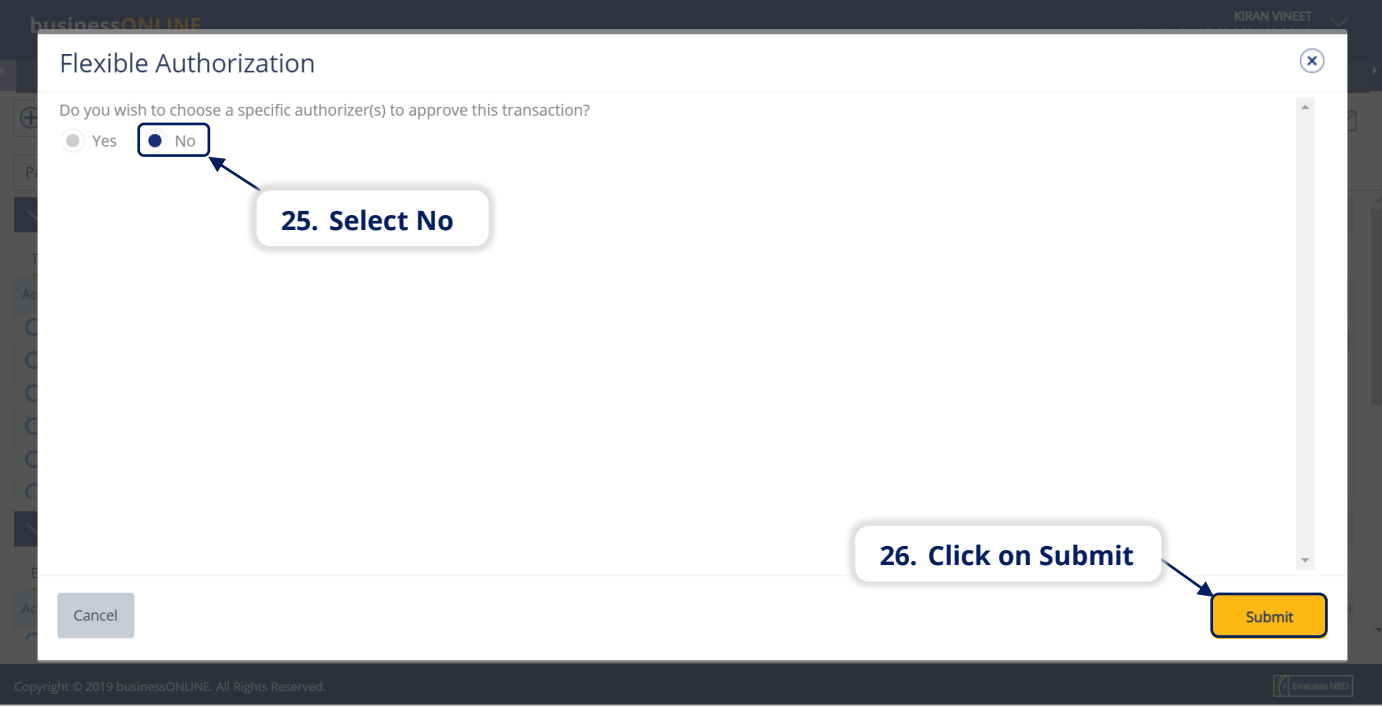

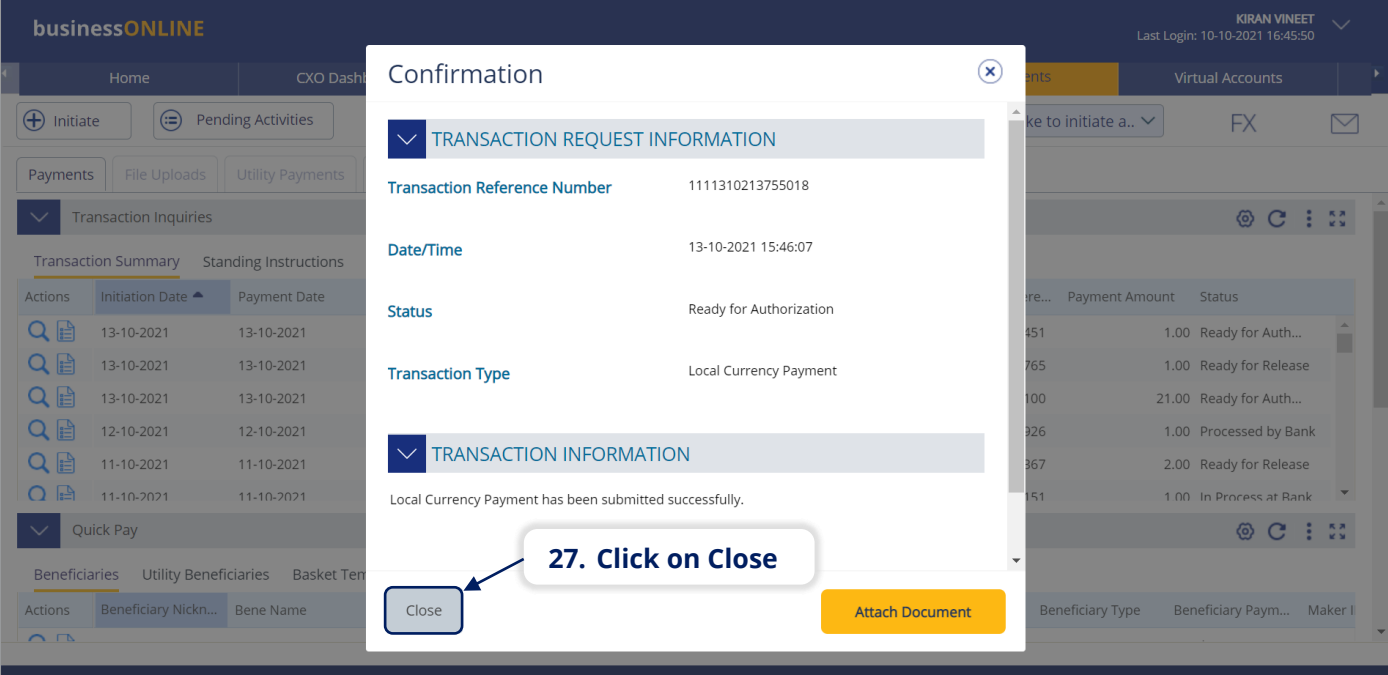

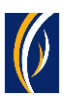

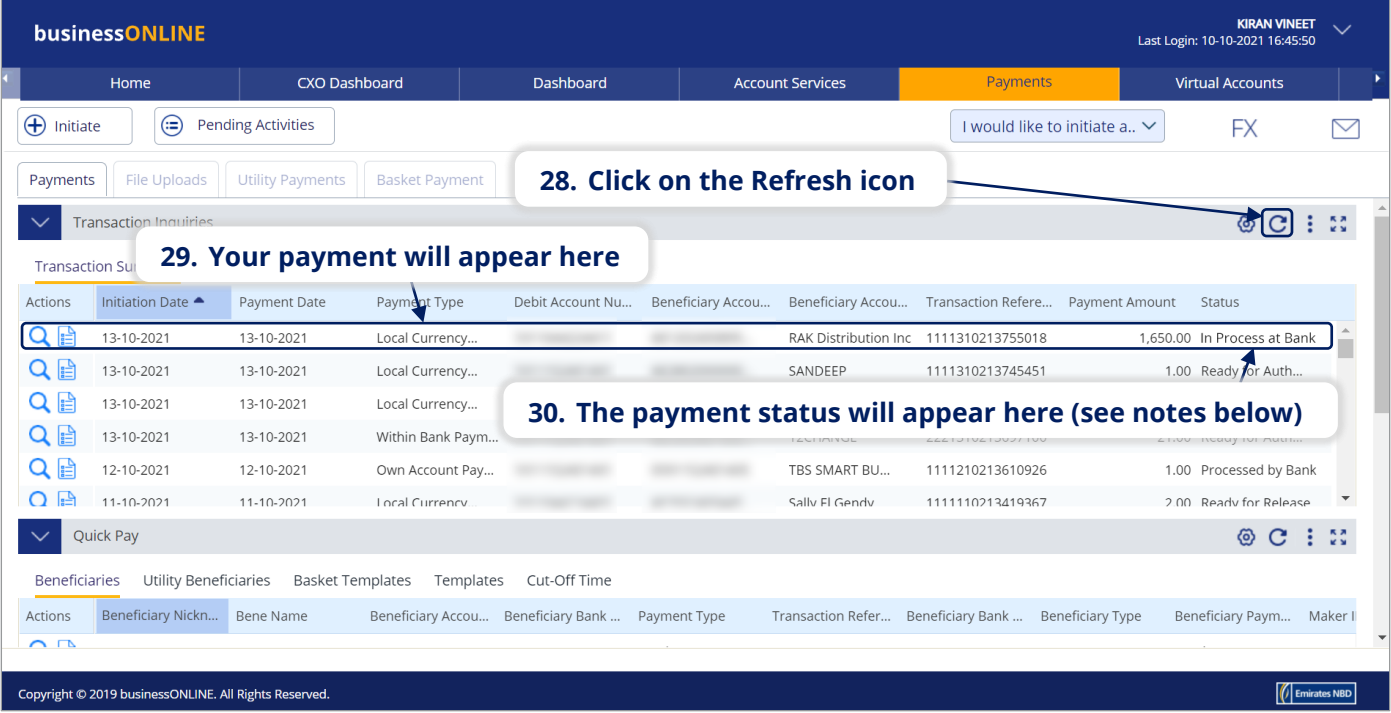

#### **Notes: Payment Statuses and what they mean**

- **In Process at Bank** the payment is completed and is being processed by the bank.
- **Ready for Authorization** the payment requires approvals from authorizers within your company. (see Page 8)
- **Ready for Release** the payment has been approved by the authorizers but requires to be released (see Page 12)

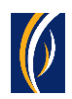

# HOW TO AUTHORIZE A PAYMENT

- If you have access to authorize payments, follow the steps below.
- If not, request the nominated person from your company who has authorization access to login to **businessONLINE** and follow the steps below:

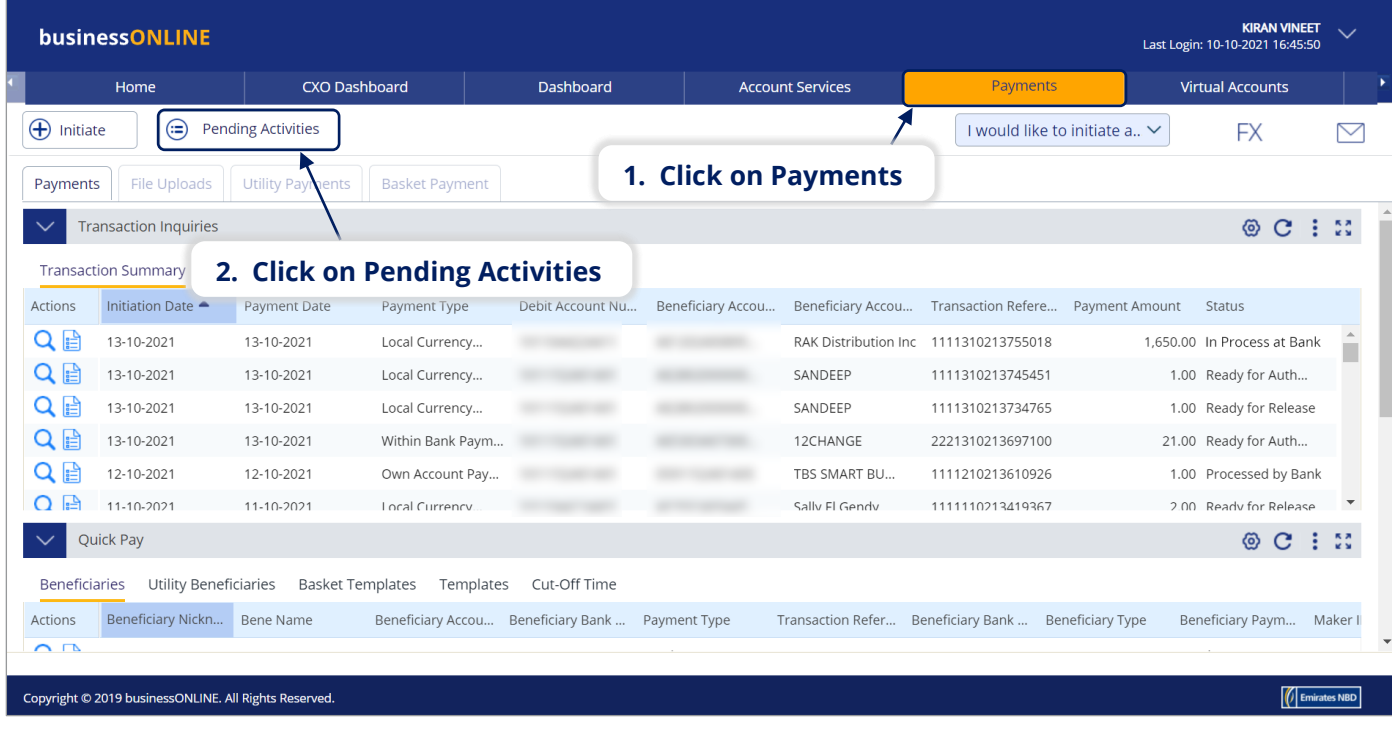

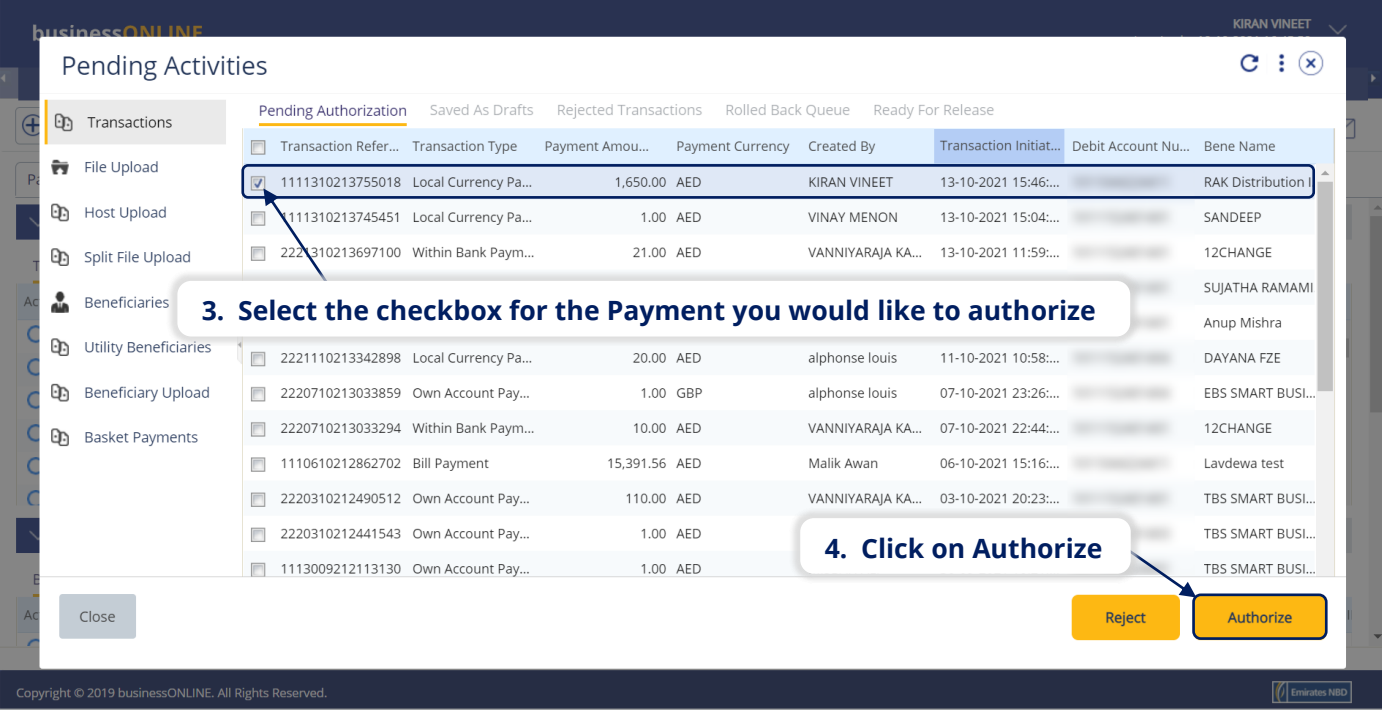

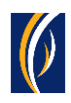

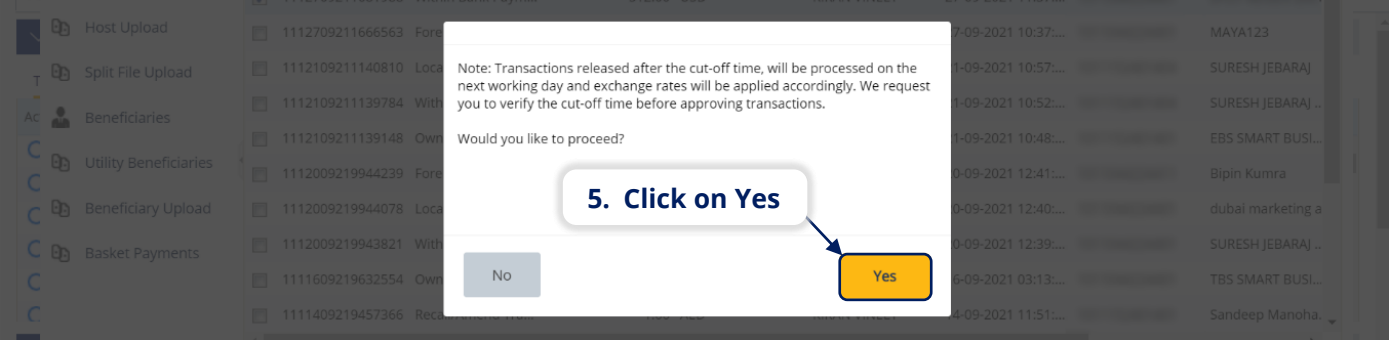

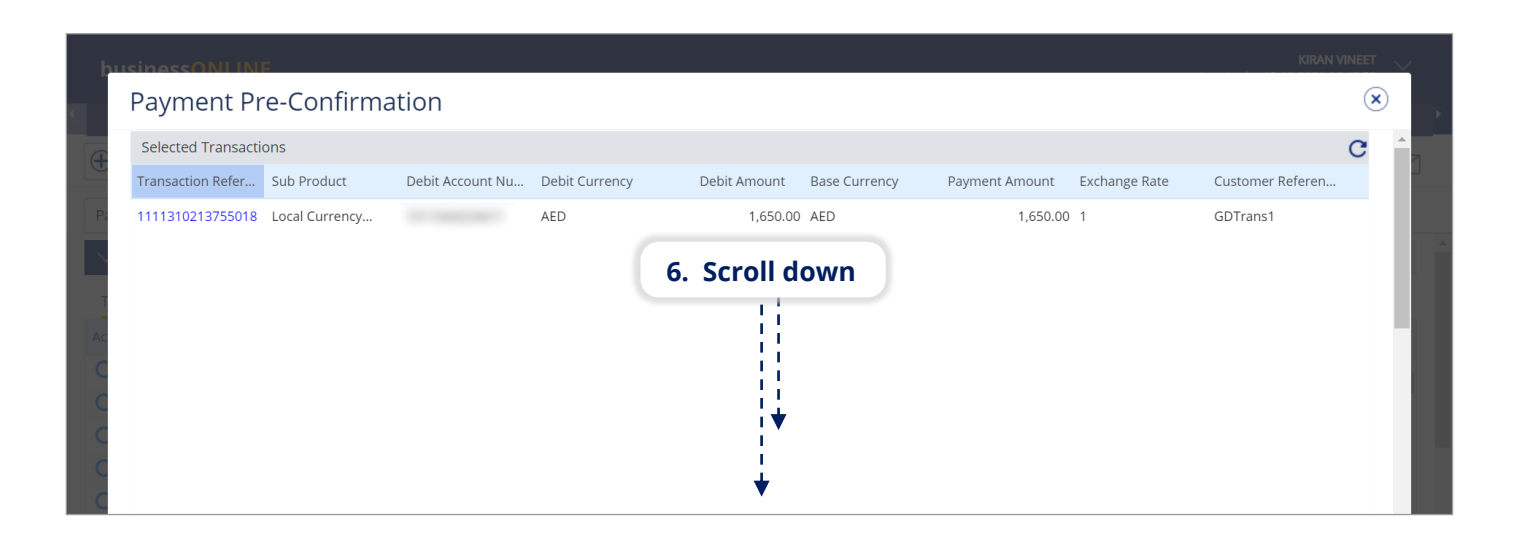

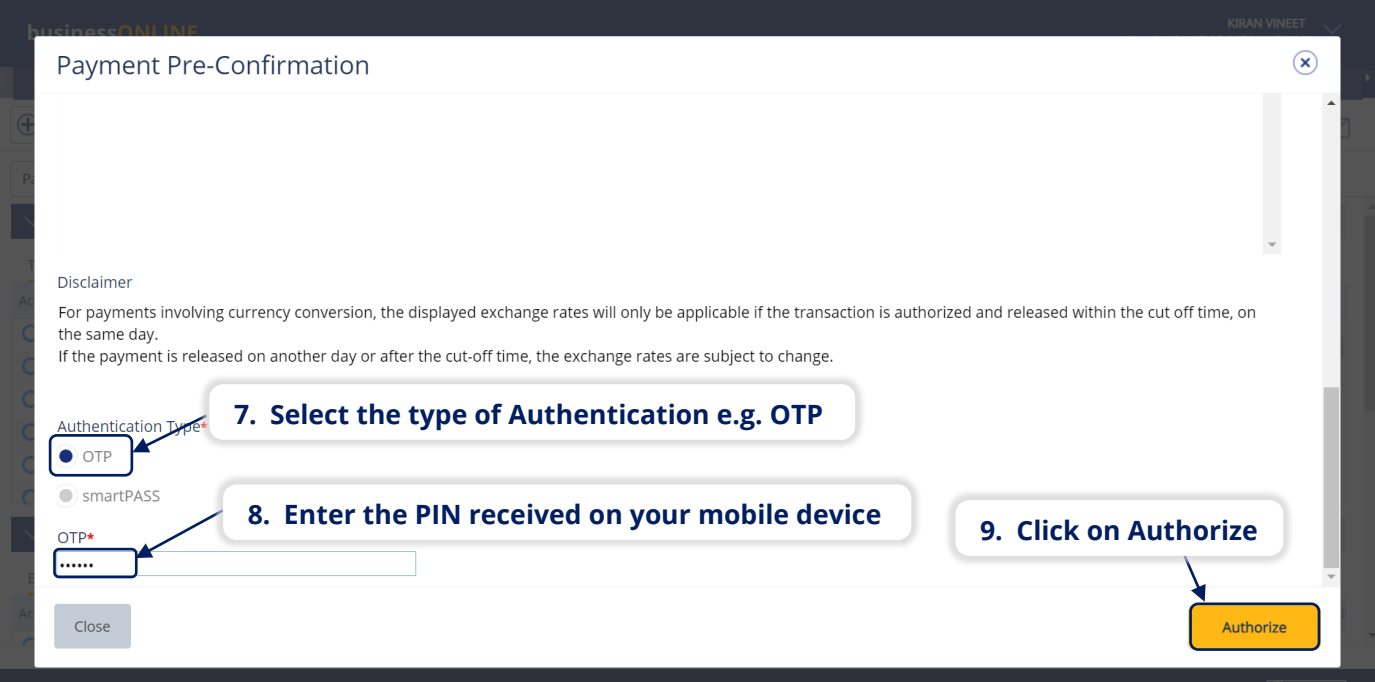

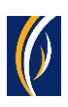

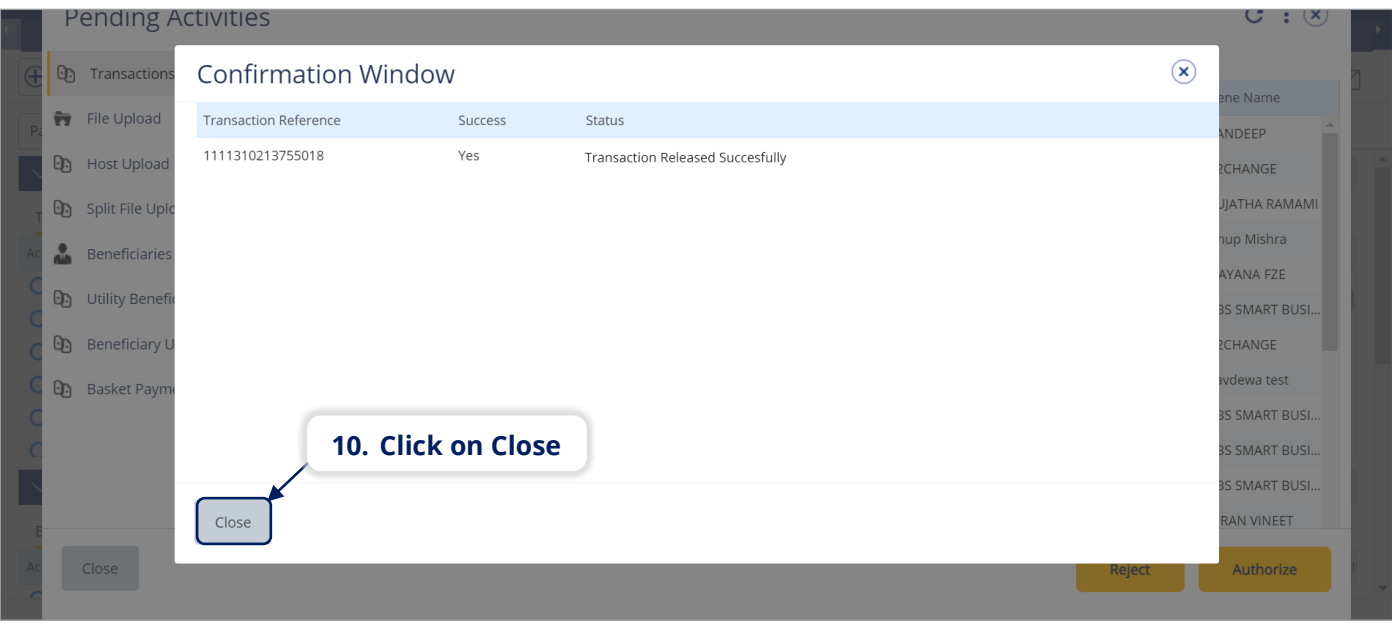

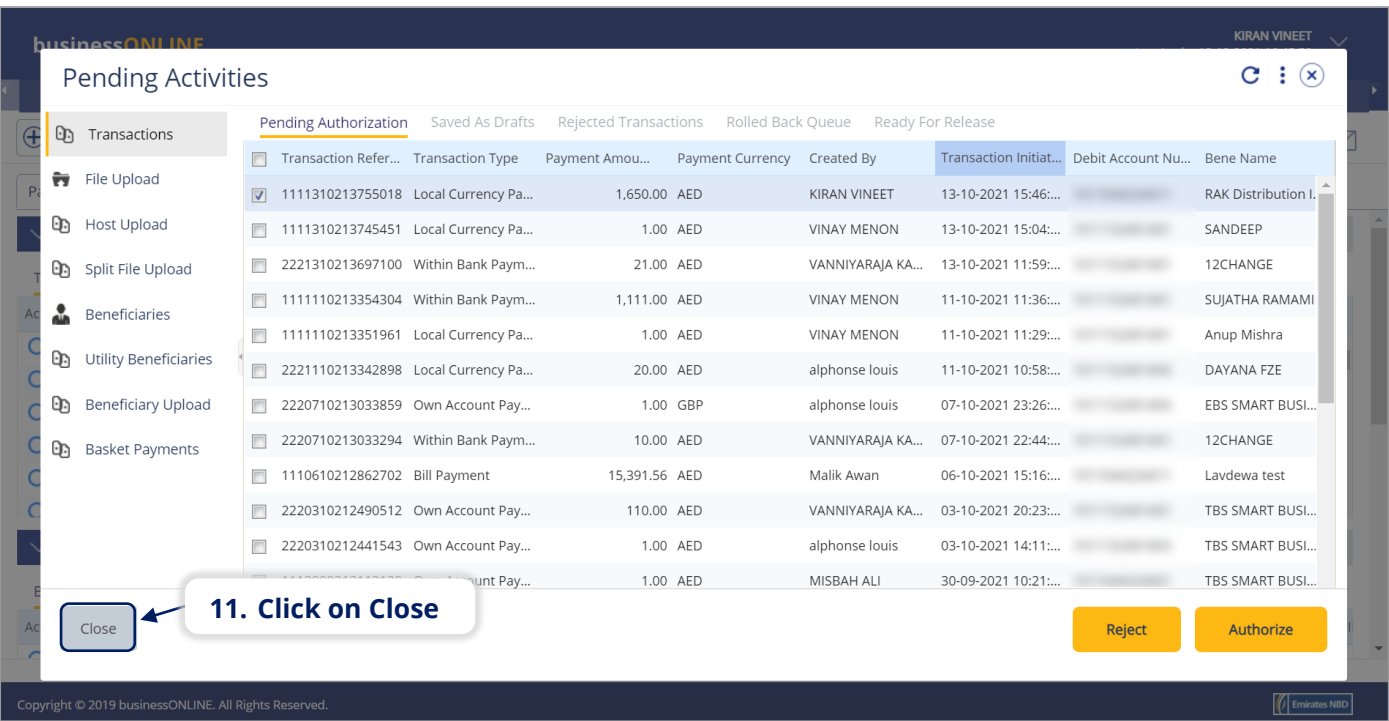

- If you online setup requires more than one approver to authorize the payment, each of them would have to authorize the payment as described in the steps, previously.
- After all the approvals are completed, the payment status will appear as **In Process at Bank**
- Follow the steps on the next page, to view the status of your payment.

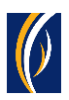

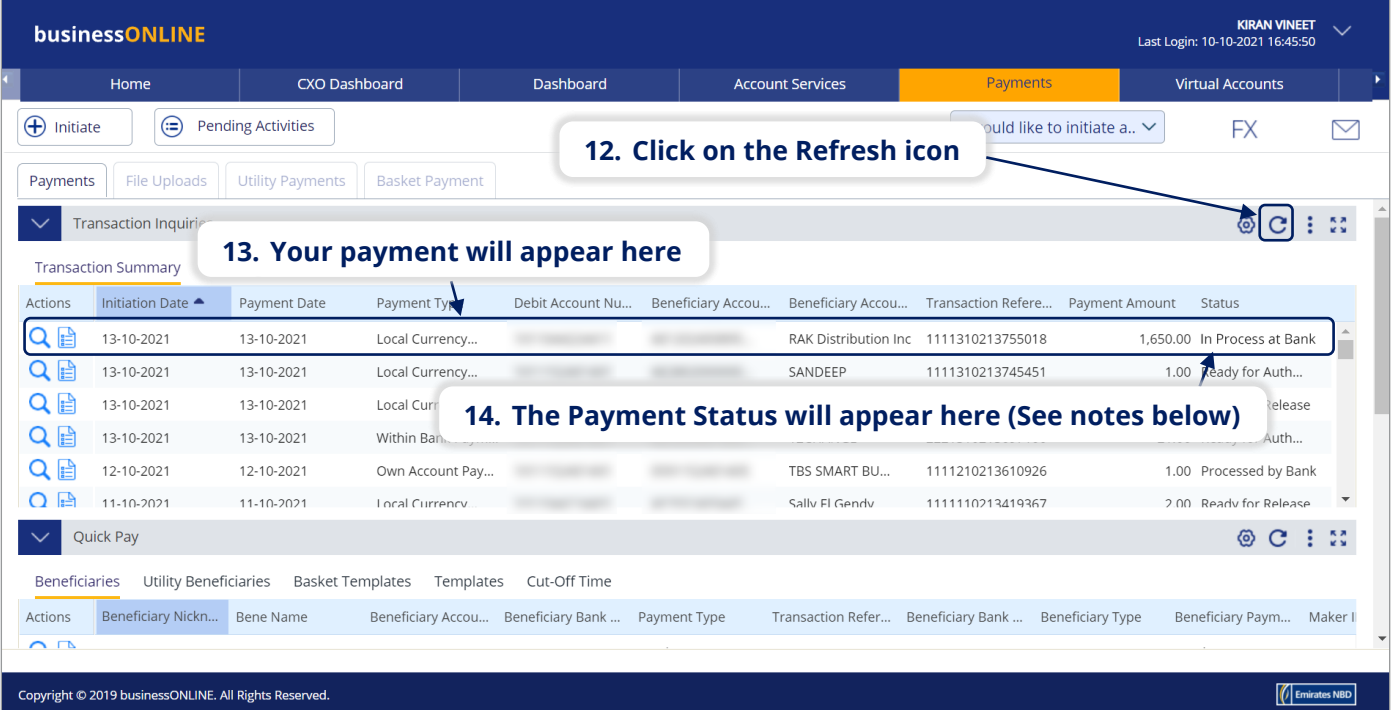

### **Notes: Payment Statuses and what they mean**

- **In Process at Bank** the payment is completed and is being processed by the bank.
- **Ready for Release** the payment has been approved by the authorizers but requires to be released (see Page 12)

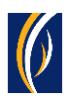

# HOW TO RELEASE A PAYMENT

- **.** If you have access to Release payments, follow the steps below.
- If not, request the nominated person from your company who has access to Release payments to login to **businessONLINE** and follow the steps below:

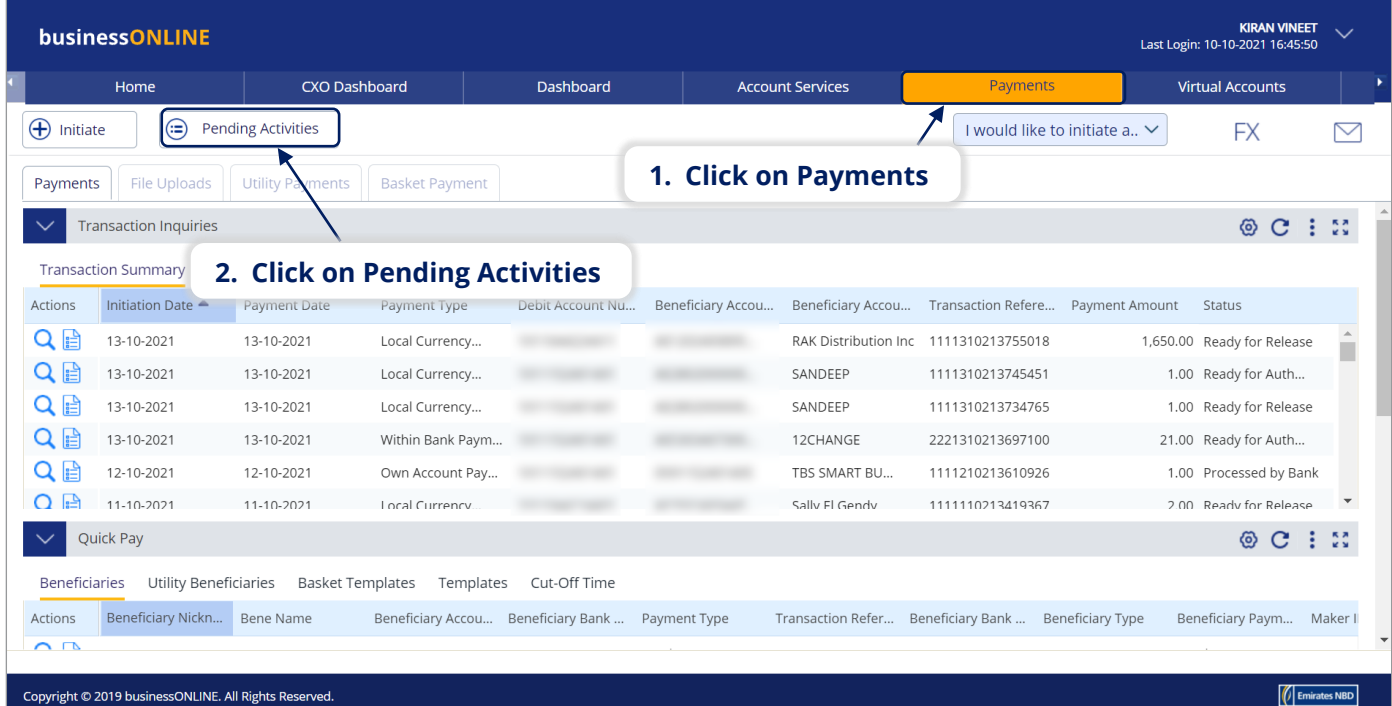

opyright © 2019 businessONLINE. All Rights Re

#### **Pending Activities**  $C$  :  $\Omega$ Pending Authorization Saved As Drafts Rejected Transactions Rolled Back Queue Ready For Release **D** Transactions  $\subset$ Transaction Initiat... Debit Account Nu... Bene Name Transaction Refer... Transaction Type Payment Amou... Payment Currency Created By File Upload 1111310213755018 Local Currency Pa. 1,650.00 AED KIRAN VINEET 13-10-2021 15:46:... **RAK Distribution** . **D** Host Upload ANDEEP  $\overline{\phantom{a}}$ **3. Select the checkbox for the Payment you would like to Release**  HANGE  $\Box$  22: Œ Split File Upload 1111110213354304 Within Bank Paym... 1,111.00 AED **VINAY MENON** 11-10-2021 11:36:... SUJATHA RAMAMI å Beneficiaries 1111110213351961 Local Currency Pa.. 1.00 AED **VINAY MENON** 11-10-2021 11:29:... Anup Mishra Utility Beneficiaries Œ 2221110213342898 Local Currency Pa... DAYANA FZE 20.00 AED alphonse louis 11-10-2021 10:58:... **D** Beneficiary Upload 07-10-2021 23:26:... EBS SMART BUSI. 2220710213033859 Own Account Pay... 1.00 GBP alphonse louis 2220710213033294 Within Bank Paym... 10.00 AED VANNIYARAJA KA... 07-10-2021 22:44:... 12CHANGE **D** Basket Payments 1110610212862702 Bill Payment 15,391.56 AED Malik Awan 06-10-2021 15:16:.. Lavdewa test TBS SMART BUSI.. 2220310212490512 Own Account Pay... 110.00 AED VANNIYAR **4. Click on Release**  TBS SMART BUSI.. 2220310212441543 Own Account Pay... 1.00 AED alphonse 1113009212113130 Own Account Pay.. 1.00 AED MISBAH ALI 30-09-2021 10:21:... TBS SMART BUSI. Close Reject Release

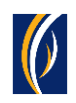

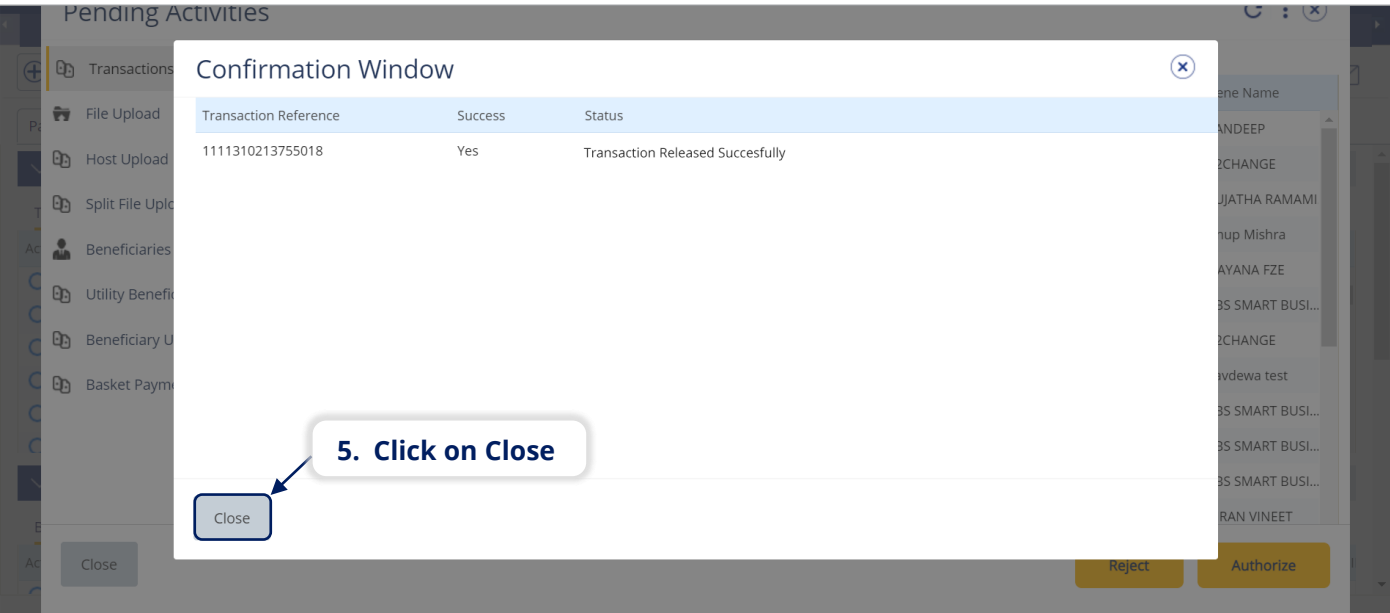

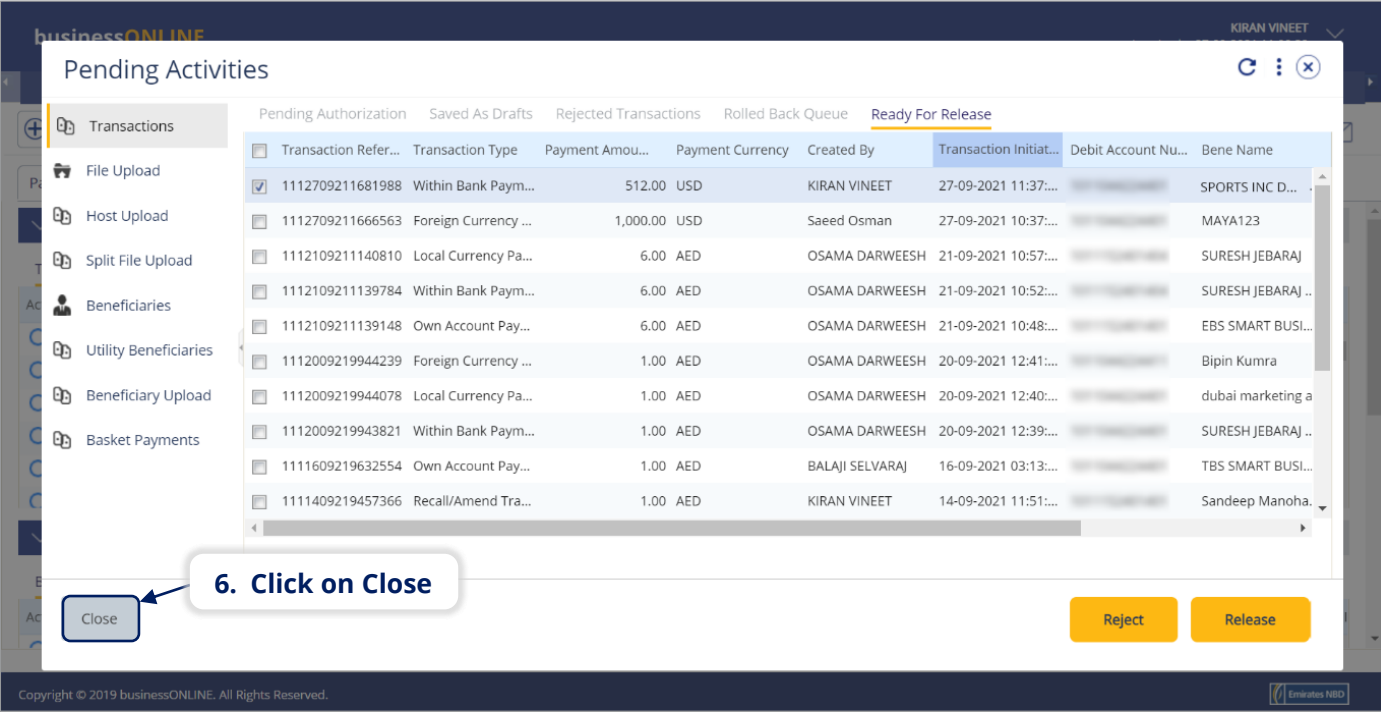

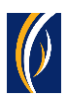

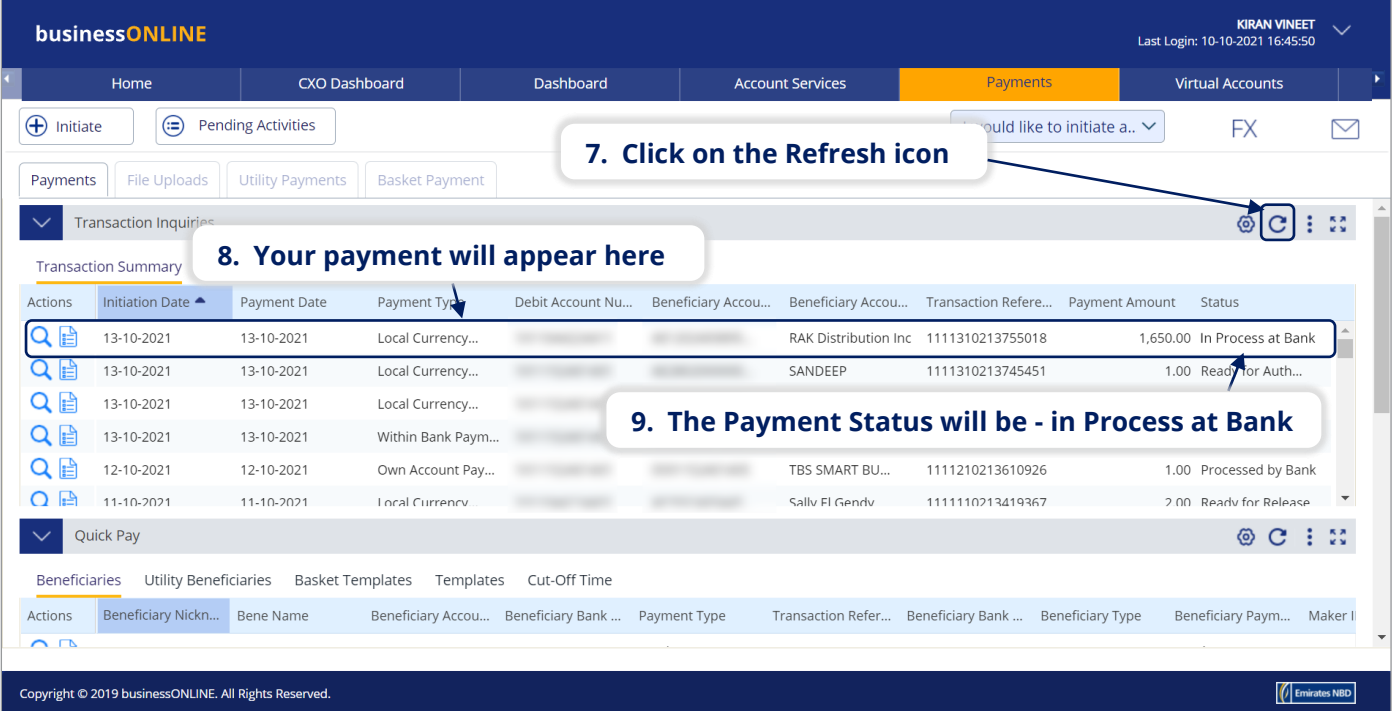

CONTACT US:

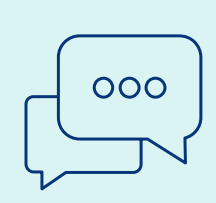

### **Business Banking:**

+971 600 54 0009 businessONLINEhelp@EmiratesNBD.com

### **Corporate & Institutional Banking:**

+971 4 3160214 (IVR - option 2) businessONLINEwb@EmiratesNBD.com

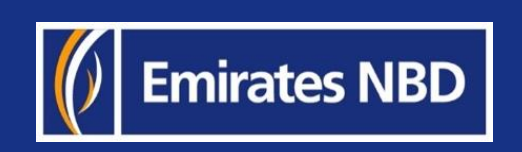